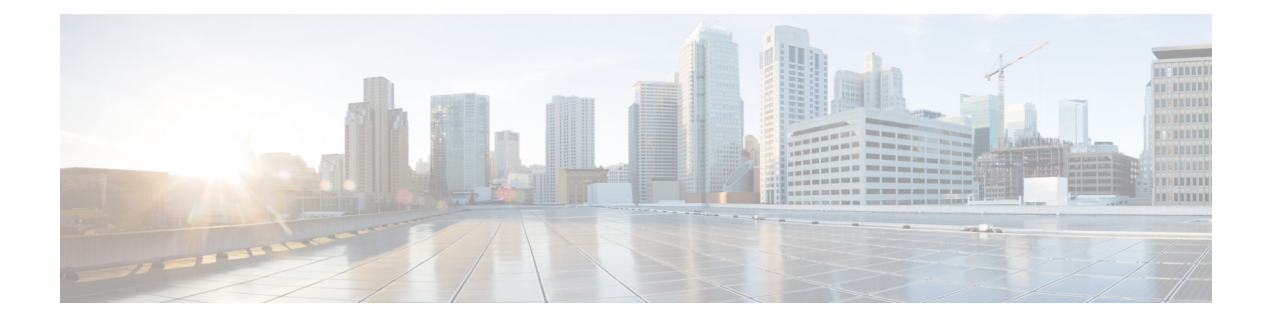

## **Applications**

- Applications disponibles, à la page 1
- Affichage des applications actives, à la page 1
- Basculer vers les applications actives, à la page 1
- Fermeture des applications actives, à la page 2

### **Applications disponibles**

Ces applications ne sont pas installées par défaut sur les téléphones Cisco. Toutefois, il est possible que votre entreprise ait installé des applications, par exemple des logiciels de météo, de cours de la bourse, d'actualités de l'entreprise, de pense-bête, ou d'informations et de services similaires.

### **Affichage des applications actives**

Vous pouvez aisément afficher les applications que vous avez déjà ouvertes.

#### **Procédure**

- **Étape 1** Appuyez sur **Applications**  $\bullet$
- **Étape 2** Appuyez sur **Paramètres**.
- **Étape 3** Sélectionnez **Applic. en cours d'exécution**.
- **Étape 4** Appuyez sur **Quitter**.

### **Basculer vers les applications actives**

#### **Procédure**

**Étape 1** Appuyez sur **Applications** .

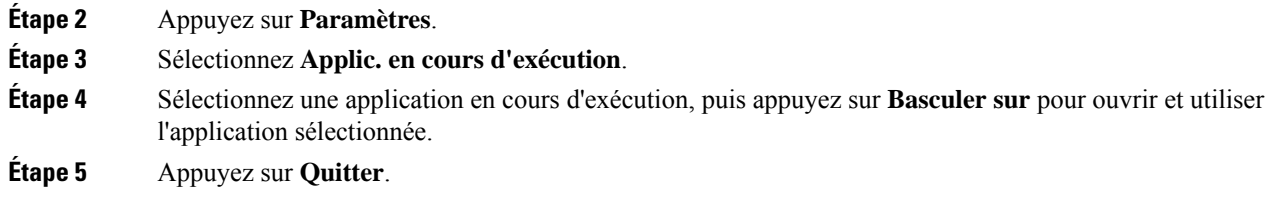

# **Fermeture des applications actives**

#### **Procédure**

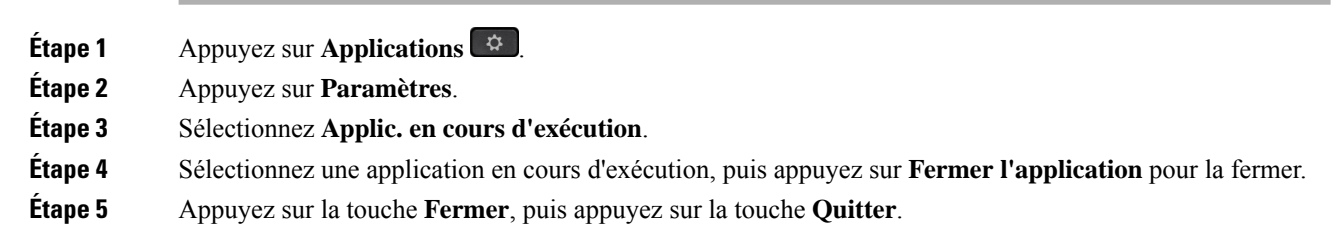

#### À propos de la traduction

Cisco peut fournir des traductions du présent contenu dans la langue locale pour certains endroits. Veuillez noter que des traductions sont fournies à titre informatif seulement et, en cas d'incohérence, la version anglaise du présent contenu prévaudra.